## **STEREO - návody a postupy**

## **Vytvoření PDF faktury s logem, razítkem a QR kódem**

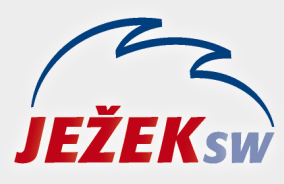

Mariánská 3233 470 01 Česká Lípa Hotline: 487 714 600 Školení: 731 102 712 Obchod: 487 522 449 e-mail: stereo@jezeksw.cz www.jezeksw.cz

V programu STEREO je obsažena možnost vytvoření faktury ve formátu PDF, která obsahuje logo firmy, razítko s podpisem a QR kód pro platbu (i předpis faktury).

## **Pro tisk loga a razítka na faktuře je potřeba dodržet následující postup:**

- 1. Logo i razítko musí být ve formátu **.BMP**.
- 2. Název souboru s logem i razítkem musí odpovídat názvu složky s účtovanou firmou (z názvu složky je vypuštěna tečka oddělující název od číselné přípony).

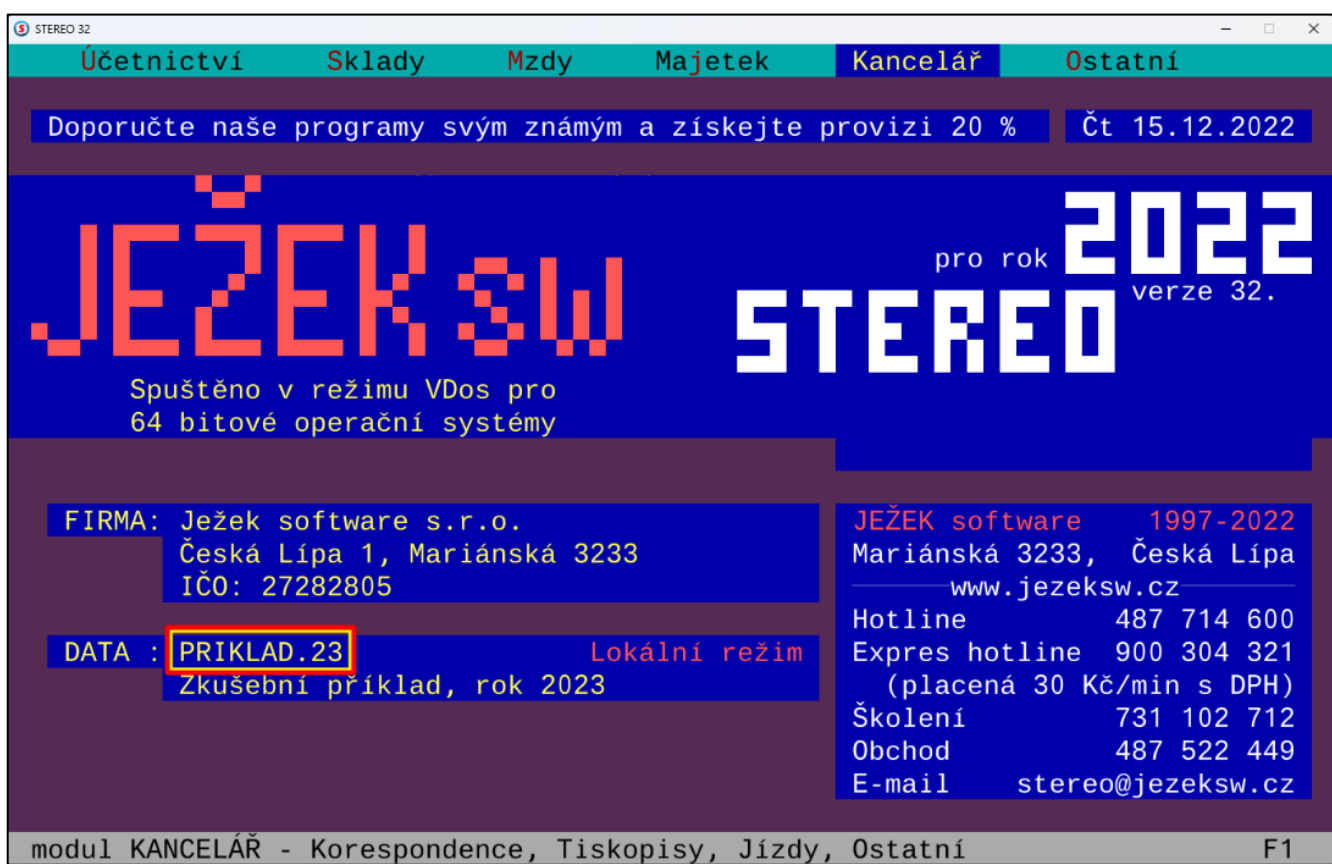

Například pro firmu **PRIKLAD.23** bude název souborů **PRIKLAD23.BMP** (není třeba dodržovat velká a malá písmena).

## 3. Soubory musí být umístěny **v odpovídajících podsložkách** na pevném disku:

- a. Razítko: C:\STEREO32\ SPEC\PDFVIEW\LOGO\
- b. Logo: C:\STEREO32\ SPEC\PDFVIEW\RAZITKO\

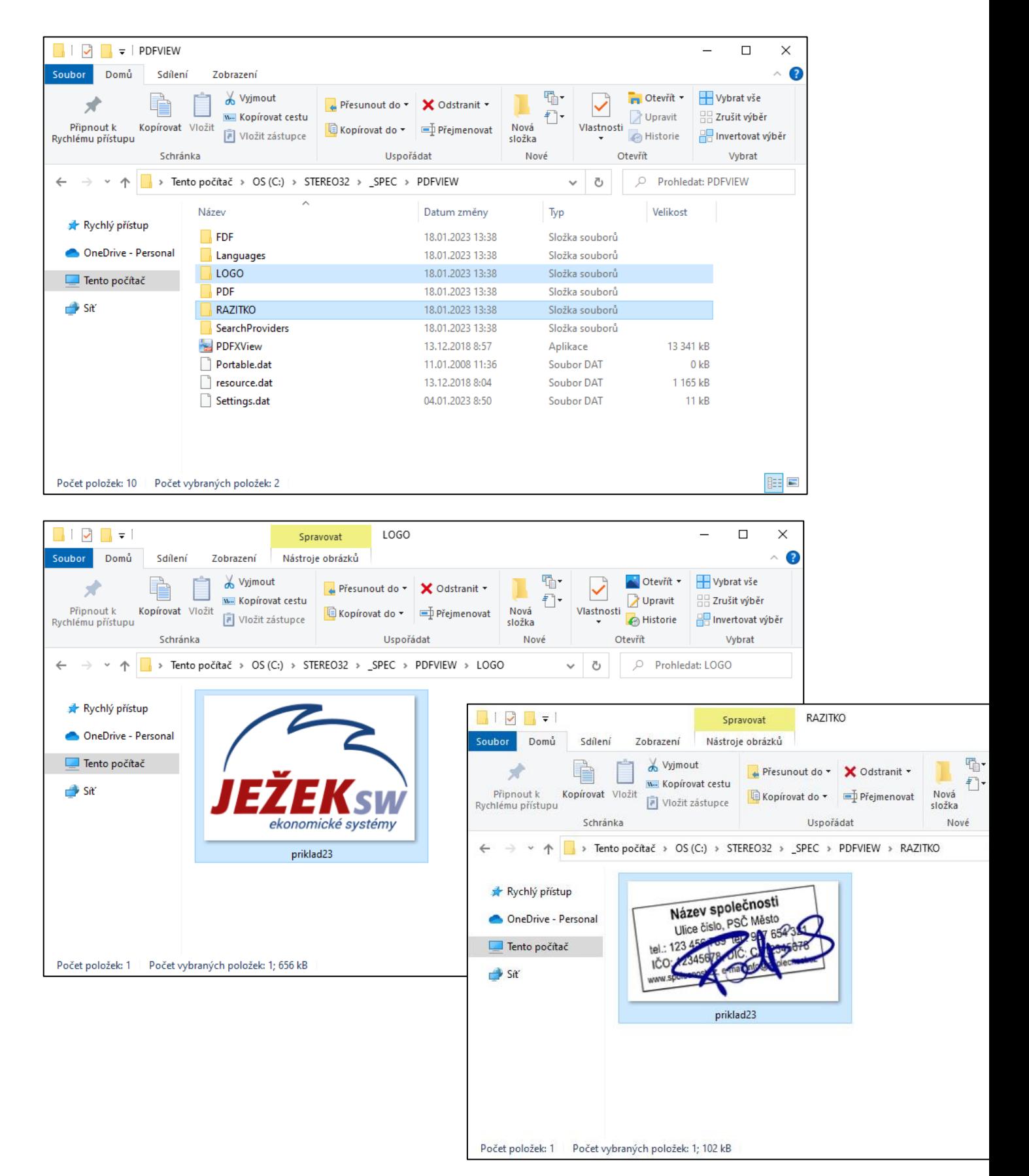

4. Posledním krokem je zvolení patřičné tiskové sestavy. Jedná se sestavu dostupnou ve **Fakturaci** v modulu Kancelář a **Fakturaci** v modulu Sklad a v **Závazcích a pohledávkách** v modulu Účetnictví.

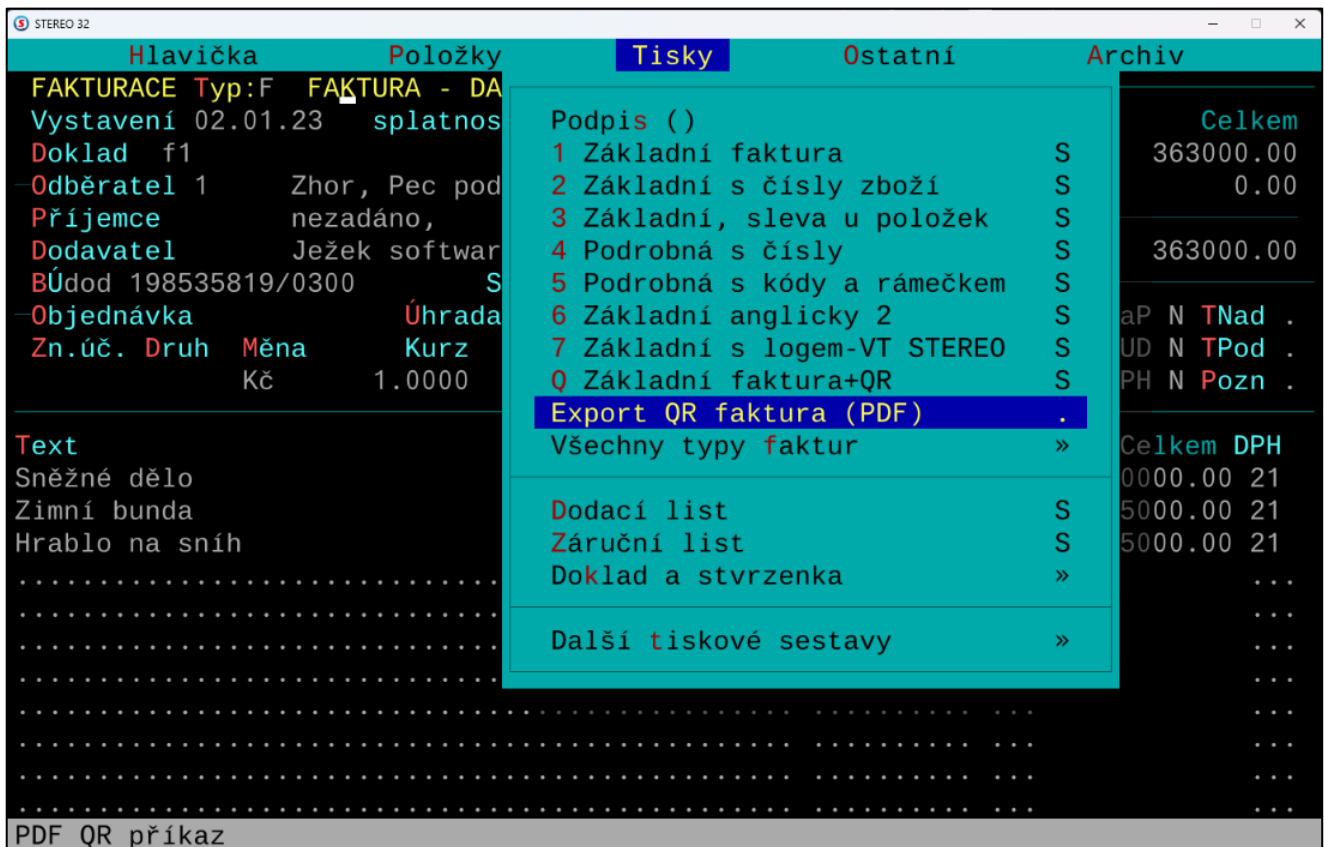

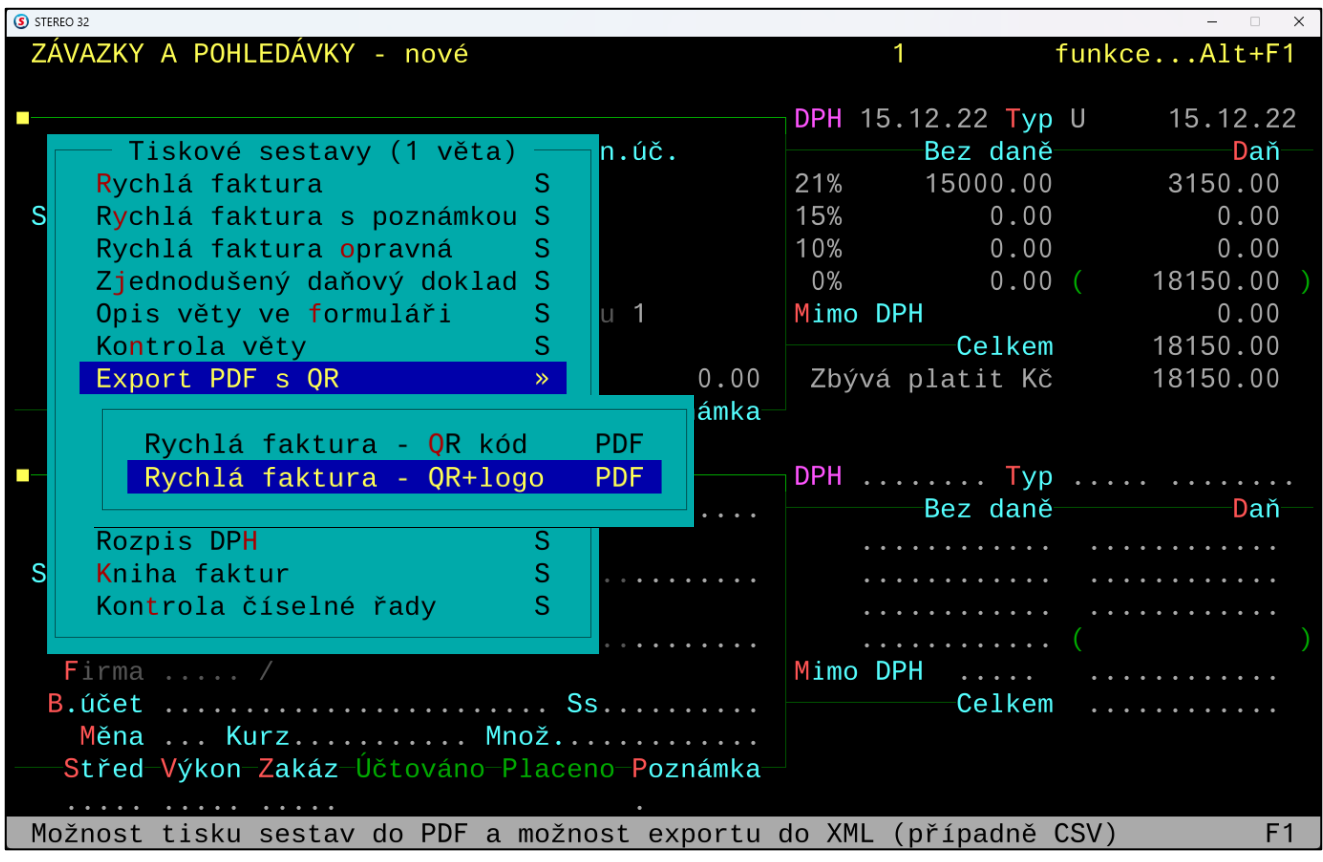

5. Výsledný vzhled faktury je následující:

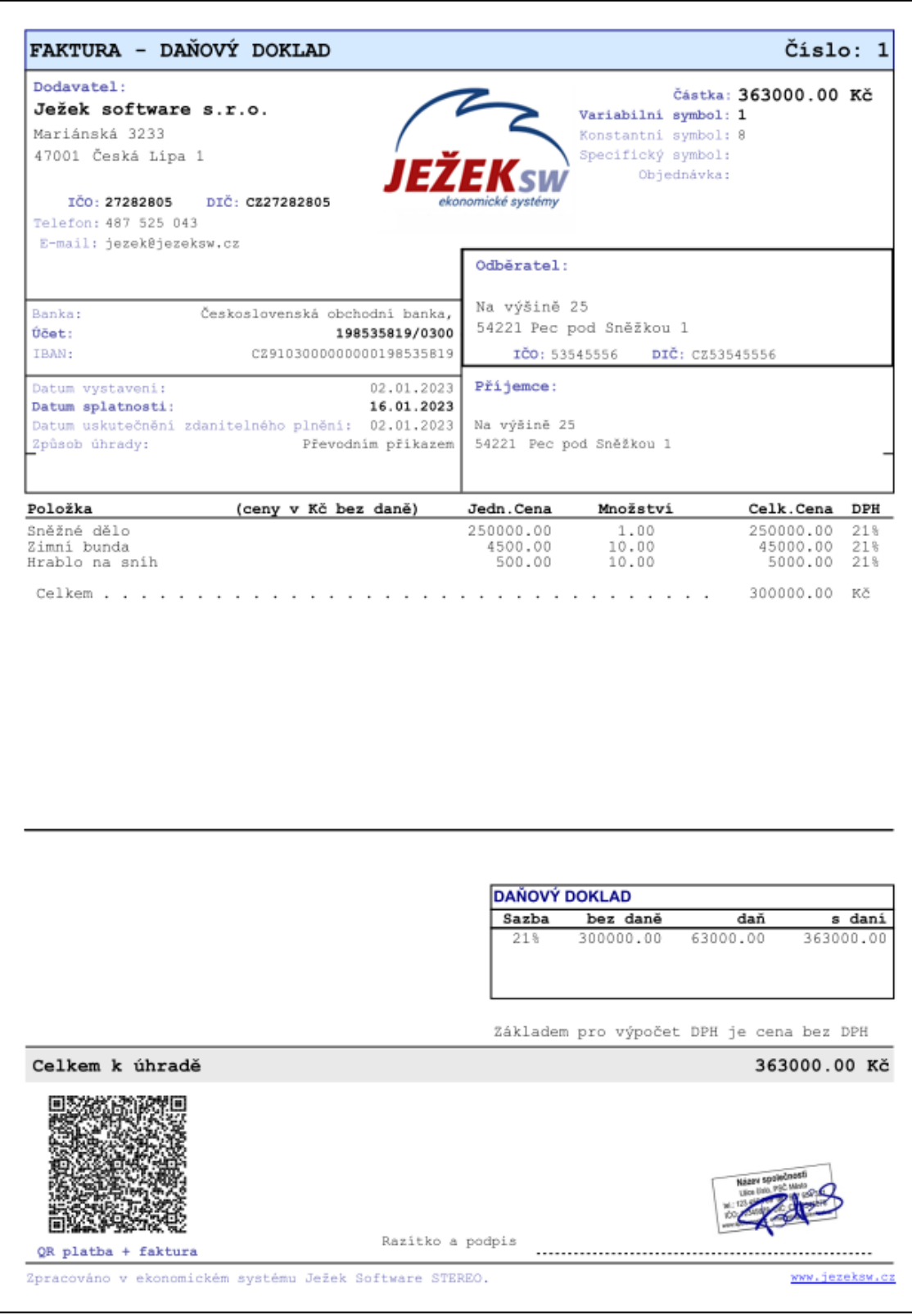

*Upozornění: Exportovaný PDF doklad se po zobrazení PDF na obrazovce uloží do složky patřičné firmy do podsložky \_SPEC\PDF (např. tedy C:\STEREO\PRIKLAD.23\\_SPEC\PDF). Jeho název odpovídá označení dokladu (např. f1.PDF).*